**TECHNICZNA** pon. - pt.: 8.00-16.00 tel. +48 52 387 10 97 (wew. 25 i 26) **POMOC**

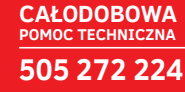

#### **Montaż i uruchomienie na obiekcie**

**www.camsat.com.pl**

Zestaw (iCAM-PowerHD wraz z kamerą IP) należy montować jedynie do stałych, stabilnych konstrukcji ścian i masztów. Uchwyt należy montować pionowo, uchwyt/oczko do kłódki musi znajdować się na dole. Dodatkowo należy zamontować do osobnej kotwy lub innej części słupa stalową linkę bezpieczeństwa. Linkę bezpieczeństwa należy zamontować do stałej, solidnej konstrukcji która zagwarantuje utrzymanie systemu iCAM-PowerHD z kamerą w sytuacji awaryjnej. Instalator jest odpowiedzialny za prawidłowy montaż kamery zgodny z niniejszą instrukcją oraz normami bezpieczeństwa!

**EU** POLISH MARK

Wsuń kamerę (antenami do góry) w uchwyt montażowy, a następnie przypnij linkę bezpieczeństwa oraz zabezpiecz kamerę kłódką. Aby uniemożliwić wyłączenie systemu przez osoby trzecie, po uruchomieniu urządzenia należy wyjąć kluczyk ze stacyjki pozostawiając ją w pozycji "1".

#### **Czynności wykonywane przy każdorazowym uruchomieniu systemu.**

Podczas uruchomienia systemu iCAM-PowerHD należy wykonać poniższe czynności:

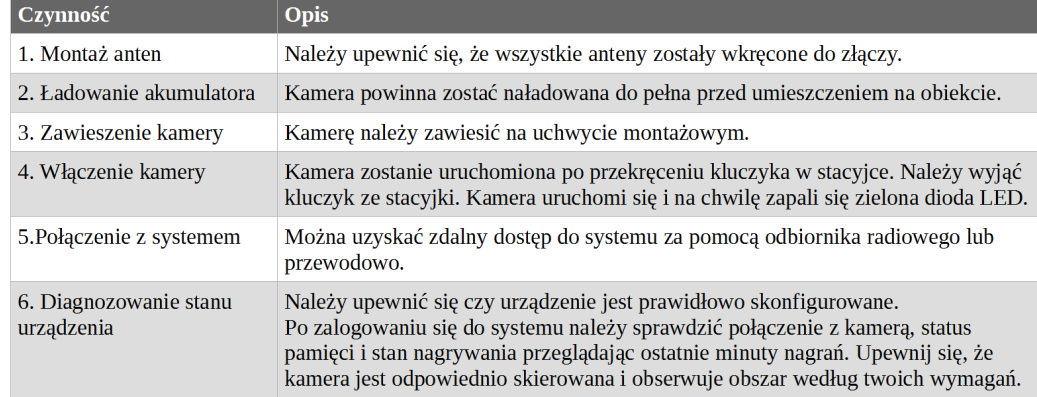

Kamera mobilna na czas transportu powinna zostać wyłączona. W przypadku transportu kamery kurierem, należy poinformować firmę spedycyjną o zawartości pakiet akumulatorów LI-ION w sprzęcie elektronicznym.

Jest to instrukcja skrócona, kazdy użytkownik musi zapoznać się z warunkami instalacji podanymi w pełnej instrukcji na www.camsat.com.pl.

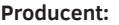

CAMSAT Gralak Przemysław Ogrodowa 2a 86-050 Solec Kujawski Polska

camsat@camsat.com.pl +48 52 387 10 97 +48 52 387 36 58 +48 52 387 54 66

**Pomoc techniczna / Serwis:** serwis@camsat.com.pl tel. +48 52 387 10 97 (wew. 25 i 26) pon. - pt.: 8.00-16.00

#### **POMOC TECHNICZNA 505 272 224 CAŁODOBOWA**

#### **Dział handlowy:**

biuro@camsat.com.pl +48 52 387 10 97 (wew. 21 i 22) pon. - pt.: 8.00-16.00

**Serwisy europejskie:** www.camsat.com www.camsat-cctv.com

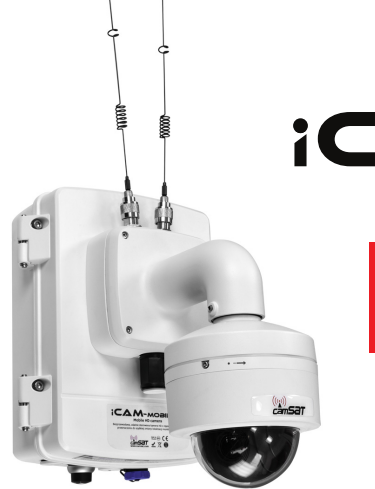

## **ICAM-POWER**ED Szybki Start ver. 1.3

**System kamery mobilnej iCAM-PowerHD z akumulatorem, kamerą IP PTZ, modułem LTE do operacyjnego monitoringu wideo**

#### **Podstawowe informacje**

Urządzenie iCAM-PowerHD to mobilny system obserwacyjny przeznaczony do operacyjnej obserwacji terenów rozległych.

Umożliwia bardzo szybką instalację urządzenia na obiekcie bez wykonywania instalacji i projektów. Posiada własne zasilanie akumulatorowe o pojemności aż 64Ah, zintegrowany moduł bezprzewodowy LTE i wewnętrzną rejestrację wideo o bardzo wysokiej jakości zapisu. Jest idealny do monitoringu operacyjnego np. imprez masowych, działań obserwacyjnych np. z ćwiczeń i miejsc wysoce niebezpiecznych. Znajduje zastosowanie wszędzie tam gdzie wymagana jest kilkunastodniowa obserwacja wideo w wysokiej rozdzielczości. System iCAM-PowerHD posiada wbudowany akumulator o pojemności aż 64Ah, który zapewnia zasilanie aż do 3 dni ciągłej pracy.

#### **Zawartość opakowania**

- Urządzenie iCAM-PowerHD zawierające:
	- Głowicę Kamery IP PTZ 2Mpx Akumulator iCAM-AKU 64 14,8V 64Ah Li-ion x 1szt. Moduł łączności 4G LTE Pamięć SD 128GB
- Antena dookólna LTE x 2szt.
- Kluczyk do włącznika/stacyjki x 1kpl.
- Gniazdo szybkozłącza GE-Power II (uchwyt ściennno-słupowy) x 1kpl.
- Biurkowy modułu zasilająco-ładujący 230V AC typu desktop x 1szt.
- Linka bezpieczeństwa x 1szt.
- Instrukcja, Deklaracja zgodności CE

# *CAM-POWER*

#### **Ustawienia domyślne systemu iCAM-PowerHD**

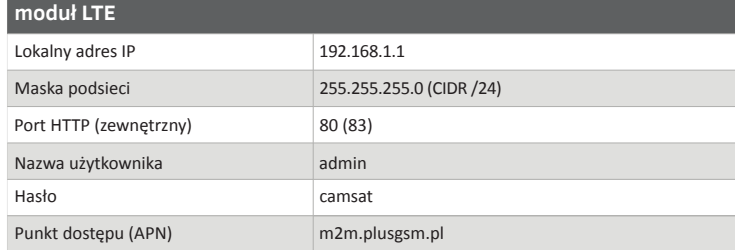

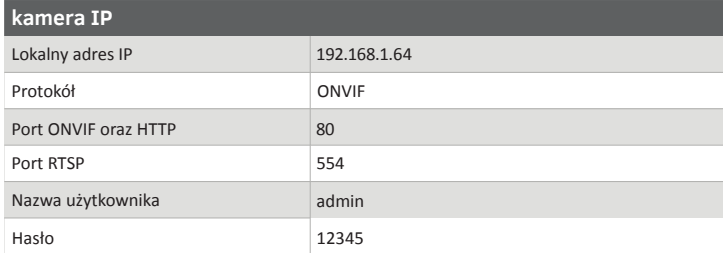

#### **KARTA SIM**

Przed przystąpieniem do uruchomienia systemu, należy zaopatrzyć się w kartę SIM:

1. Najlepszą prędkości pracy oraz swobodny dostęp zapewni karta, która posiada Publiczny adres IP oraz umożliwia przekierowywanie portów. Aby to było możliwe należy wykupić odpowiednią usługę dodatkową w planach abonamentowych. Zalecamy kartę SIM ze stałym adresem IP oraz bez limitów danych np. karty CAMSAT "simCAM" - więcej na www.camsat.com.pl

W celu aktywacji tych usług skontaktuj się ze swoim operatorem sieci.

2. Standardową kartę do internetu LTE przez którą zrealizujesz połączenie z iCAM poprzez:

● VPN – System iCAM umożliwia włączenie prywatnego tunelu VPN pomiędzy operatorem a kamerą. Opcja ta zapewnia bezpieczne połączenie z nieco niższą prędkością niż w opcji z publicznym adresem IP. ● Cloud P2P – Dostęp do kamery odbywa się przez aplikację na urządzenia mobilne lub przez specjalny portal www producenta głowicy kamery IP. Opcja ta zależna jest od zastosowanej głowicy kamerowej IP w systemie iCAM np. Hikvision, Bosch, Axis itd. W tej opcji mamy możliwość sterowania PTZ oraz

podglądu obrazu wideo z niewielkim opóźnieniem.

spowodować uszkodzenie modułu radiowego.

#### **Instalacja karty SIM**

**UWAGA**

.

Zdeimij adapter wraz z kamerą odkrecając 4 śruby imbusowe. Umożliwi to dostęp do gniazda karty SIM1 oraz SIM2. Po umieszczeniu karty SIM przymocuj z powrotem kamerę i dokręć śruby.

Przed jakimkolwiek uruchomieniem należy wkręcić obie anteny! Próba uruchomienia urządzenia bez wkręconych anten może

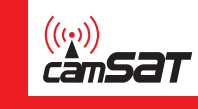

#### **Pierwsze uruchomienie**

W przypadku pierwszego uruchomienia i ładowania z sieci 230V, wtyczkę zasilania iCAM-PowerHD należy wpiąć do dedykowanego modułu zasilająco-ładującego. Połącz urządzenie z komputerem, podłączając skrętkę komputerową do portu LAN w obudowie urządzenia. Ustaw adres IP w karcie sieciowej komputera należący do podsieci 192.168.1.x, a następnie włącz urządzenie.

#### **Konfiguracja modułu LTE**

Przejdź pod adres IP modułu LTE (domyślny adres IP **192.168.1.1**) w przeglądarce internetowej, a następnie zaloguj się wpisując login oraz hasło:

Login: **admin**

Hasło: **camsat**

Zmień hasło użytkownika w menu **System >> Administracja**.

Wybierz silne hasło logowania zabezpieczające przed niepowołanym dostępem. CAMSAT nie odpowiada za włamania do niezabezpieczonych urządzeń oraz sieci. Wykonaj konfigurację podstawową modułu LTE. W menu Sieć >> Modem. Uzupełnij pola dotyczące nazwy punktu dostępu APN oraz numer PIN karty SIM, a następnie zapisz zmiany.

#### **UWAGA**

Zastosowanie nieprawidłowej nazwy punktu dostępu APN sprawi, że zamiast publicznego adresu IP będziemy korzystać z prywatnego. Dostęp do internetu nadal istnieje, ale z niepożądanym adresem IP. Prawidłową nazwę APN można uzyskać od operatora sieci.

W menu **Status > Network > WAN** widoczny jest publiczny adres IP naszego modułu. Po wykonaniu prawidłowej konfiguracji będzie możliwy dostęp z publicznego adresu IP karty SIM do urządzenia. Przykładowe adresy dostępu dla domyślnej konfiguracji i adresu IP 100.100.100.100:

Interfejs www kamery IP: http://100.100.100.100:80/

Dostęp do interfejsu LTE: http://100.100.100.100:83/

#### **Konfiguracja głowicy kamery IP**

Przejdź pod publiczny lub lokalny adres kamery IP (domyślny adres IP **192.168.1.64**) na swoim komputerze. Zalecamy przeglądarkę internetową Internet Explorer. Następnie zaloguj się wpisując login oraz hasło:

Login: **admin**

Hasło: **12345**

### **UWAGA**

Przed pierwszym zalogowaniem do interfejsu kamery należy zainstalować plugin wideo służący do odtwarzania podglądu na żywo oraz nagrań. Pobieranie rozpocznie się automatycznie po załadowaniu strony, a po chwili otrzymasz komunikat dotyczący instalacji wtyczki.

Po zalogowaniu istnieje możliwość sterowania wszytkami opcja głowicy kamerowej oraz wykonywania zaawansowanych funkcji PTZ. Ustawienia kamery znajdziesz w zakładce Konfiguracja.

#### **Konfiguracja aplikacji mobilnej do sterowania kamerą IP**

Dostęp do rejestratora można uzyskać za pośrednictwem urządzeń mobilnych. Aplikacje można pobrać z platformy Google Play lub Apple App Store. Połączenie można nawiązać za pomocą aplikacji producenta kamery lub oprogramowania innej firmy. Aby połączyć się z kamerą, musisz posiadać dostęp do Internetu na urządzeniu mobilnym. Przykładowe aplikacje do obsługi standardowej głowicy kamery IP: gDMSS (for Dahua IPC); Hik-Connect (for Hikvision IPC).